Let's understand how to sequence the tasks from recruitment to paycheck review and all the major steps between.

# **WFA Process** Guide

HR/APO

Cynthia A. Seneriz - HR<br>Cindy Doherty - APO

## **Contents**

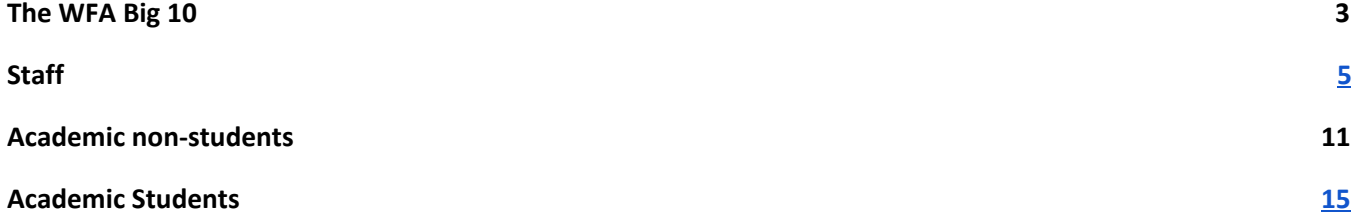

## <span id="page-3-0"></span>The WFA Big 10

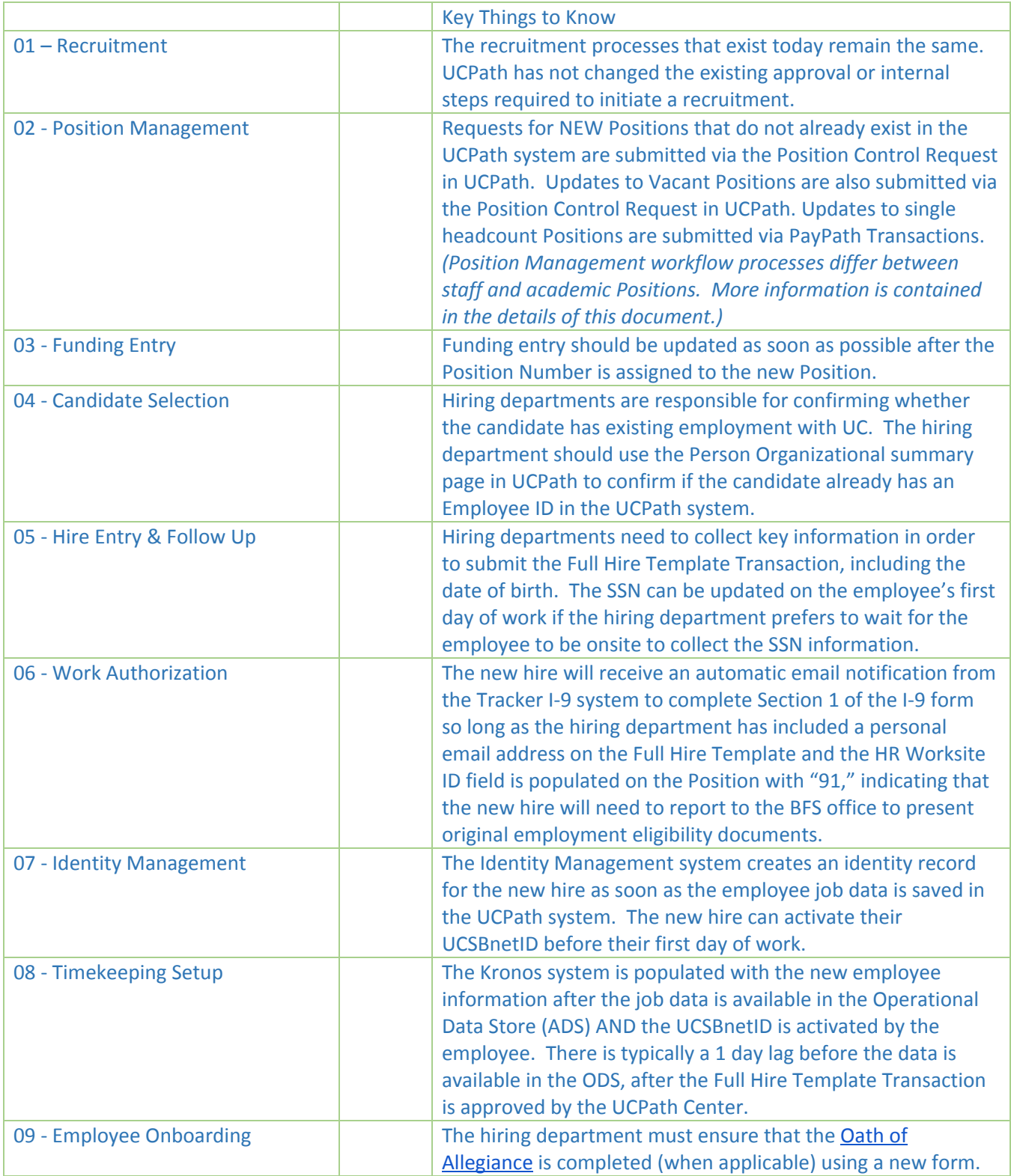

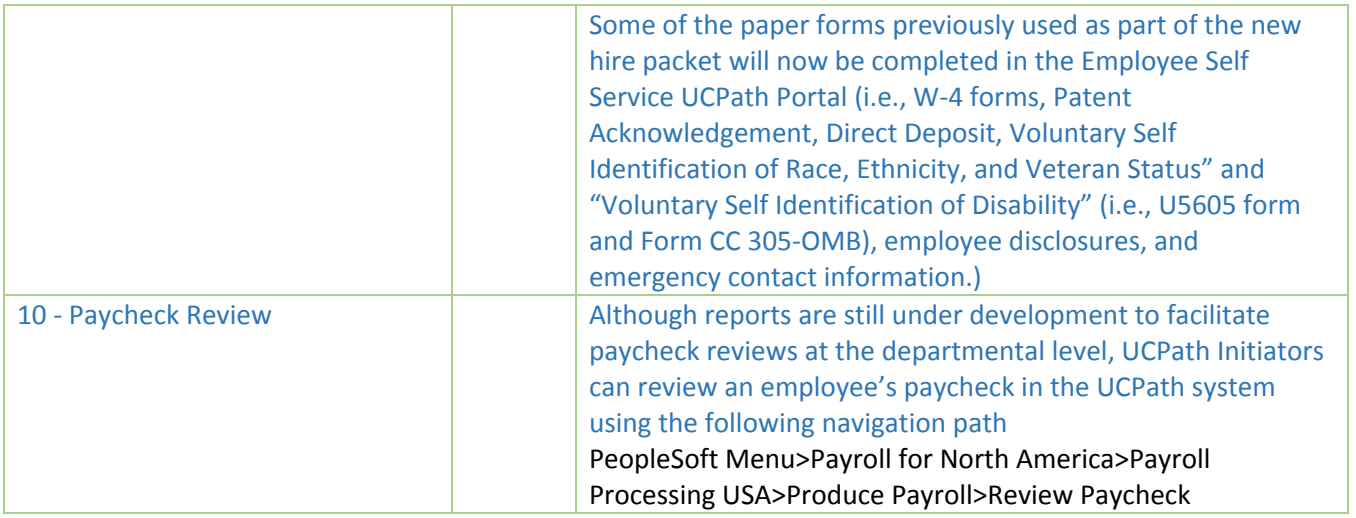

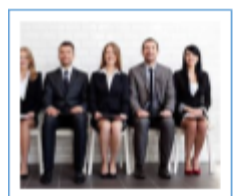

01 - Recruitment

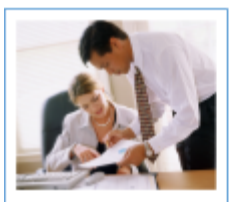

06 - Work Authorization

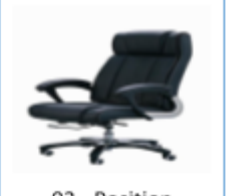

02 - Position Management

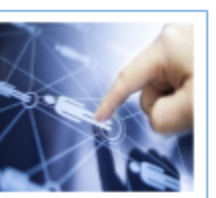

07 - Identity<br>Management

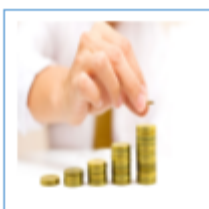

03 - Funding Entry

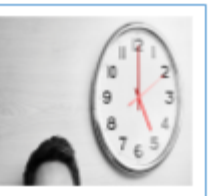

08 - Timekeeping<br>Setup

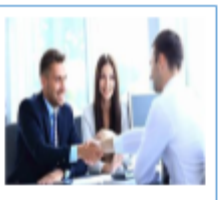

04 - Candidate Selection

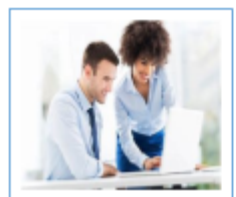

09 - Employee<br>Onboarding

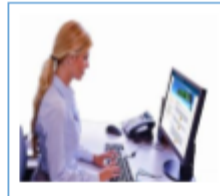

05 - Hire Entry &<br>Follow Up

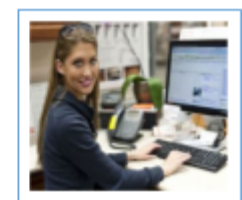

10 - Paycheck<br>Review

### <span id="page-5-0"></span>**Staff**

#### **UCPath Staff New Hire Process for Career, Contract, Limited, and Per Diem Appointment Types**

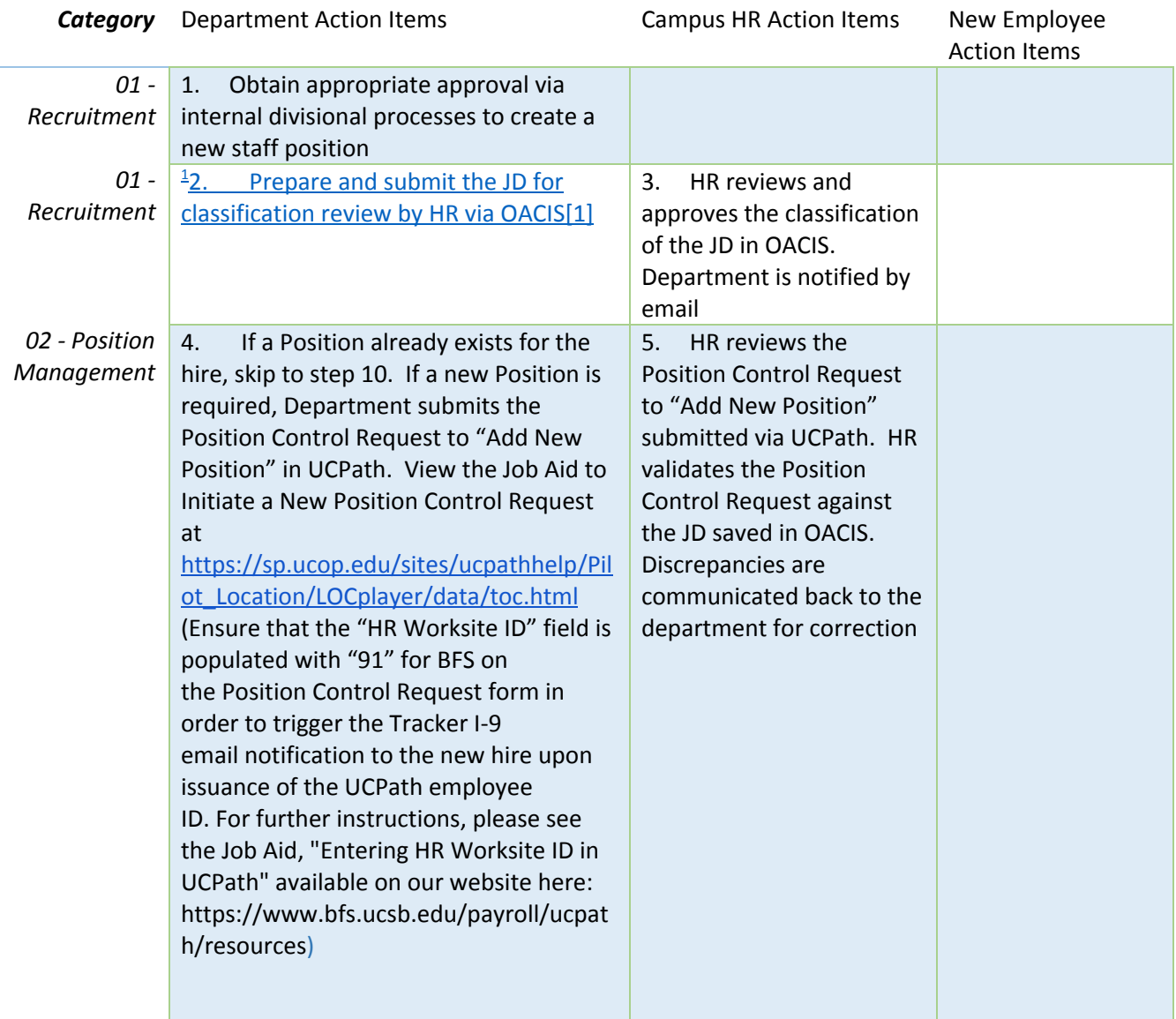

<sup>1</sup> **All policy-covered (non-represented) limited appointment job descriptions require classification review and approval by HR**, including By Agreement (BYA) appointments\*. The hiring department is responsible for entering the job description into OACIS and submitting it for review and approval by HR. **Represented limited appointment job descriptions at the equivalent of grade 18 or below** (comparing midpoints and mid-steps) do NOT require review and approval by HR, but job descriptions must be submitted and approved in OACIS by the hiring department. <https://www.hr.ucsb.edu/compensation/classification/job-description-actions>

| 02 - Position<br>Management |                                                                                                    | HR approves the<br>6.<br><b>Position Control Request</b><br>to "Add New Position."                                                                                                    |                                                                                                    |
|-----------------------------|----------------------------------------------------------------------------------------------------|----------------------------------------------------------------------------------------------------|----------------------------------------------------------------------------------------------------|
| 02 - Position<br>Management | 7.<br>Department Initiator receives email<br>confirmation of Position approval and<br>the Position Number via email from the<br><b>UCPath system</b>                                                                                                    | HR updates JD in<br>8.<br><b>OACIS</b> with the Position<br>Number                                                                                                    |                                                                                                    |
| 03 - Funding<br>Entry       | Department enters funding for the<br>9.<br>new position via the Funding Entry page<br>in UCPath. The funding is routed for<br>approval via UCPath AWE                                                                                                    |                                                                                                    |                                                                                                    |
| 04 - Candidate<br>Selection | 10. Department initiates recruitment.<br>Upon candidate's acceptance of job<br>offer, Department submits background<br>check request to Employment via<br>ServiceNow (for positions designated as<br>critical only). Department verifies that<br>the candidate has no other UCSB<br>employment using the Person<br>Organizational Summary page in UCPath.<br>(The UCPC will reject the Full Hire<br>Template if a current job is active in the<br>UCPath system.) If the candidate is<br>already employed by UCSB, and the<br>department is hiring the candidate into<br>an additional concurrent job at UCSB,<br>please see the notes at the end of this<br>document* | 11. Upon candidate's<br>acceptance of job offer,<br>HR forwards Authorization<br>to Release Information -<br>Form C to the candidate<br>along with the<br>appointment letter<br>(applicable only to<br>recruitments housed in<br>OACIS). Upon receipt of<br>Form C, HR sends Request<br>for Live Scan Service form<br>to candidate. HR informs<br>the department of<br>background check results<br>when received | 12. Candidate<br>arranges for Live<br>Scan fingerprint<br>and returns the<br><b>Request for Live</b><br>Scan Service form<br>to HR |
| 04 - Candidate<br>Selection | 13. Department collects the candidate's<br>personal data to initiate the Full Hire<br>Template Transaction. Data collection<br>can occur remotely or in-person.<br>Department advises the new hire to<br>expect an email notification to complete<br>the online I-9 form. The email sender is<br>employment.authorization@university<br>ofcalifornia.edu, and the subject line                                                                                                    |                                                                                                    | 14. Candidate<br>communicates with<br>department by<br>phone, email, or<br>ground mail to<br>exchange<br>information               |

<sup>&</sup>lt;sup>2</sup> New hires may be asked to provide required information in advance of the hire date by phone, email, or mail. Travel to the campus to provide the information or complete forms in advance of the hire date should be voluntary and optional for the new hire and should not be mandated. Required fields for advance submission of Full Hire Template: First name, Last name, Date of birth, Gender, Home address and personal email address. The email address should be a personal email address so that the Tracker I-9 notification can be sent prior to the set up of the new hire's UCSB email account.

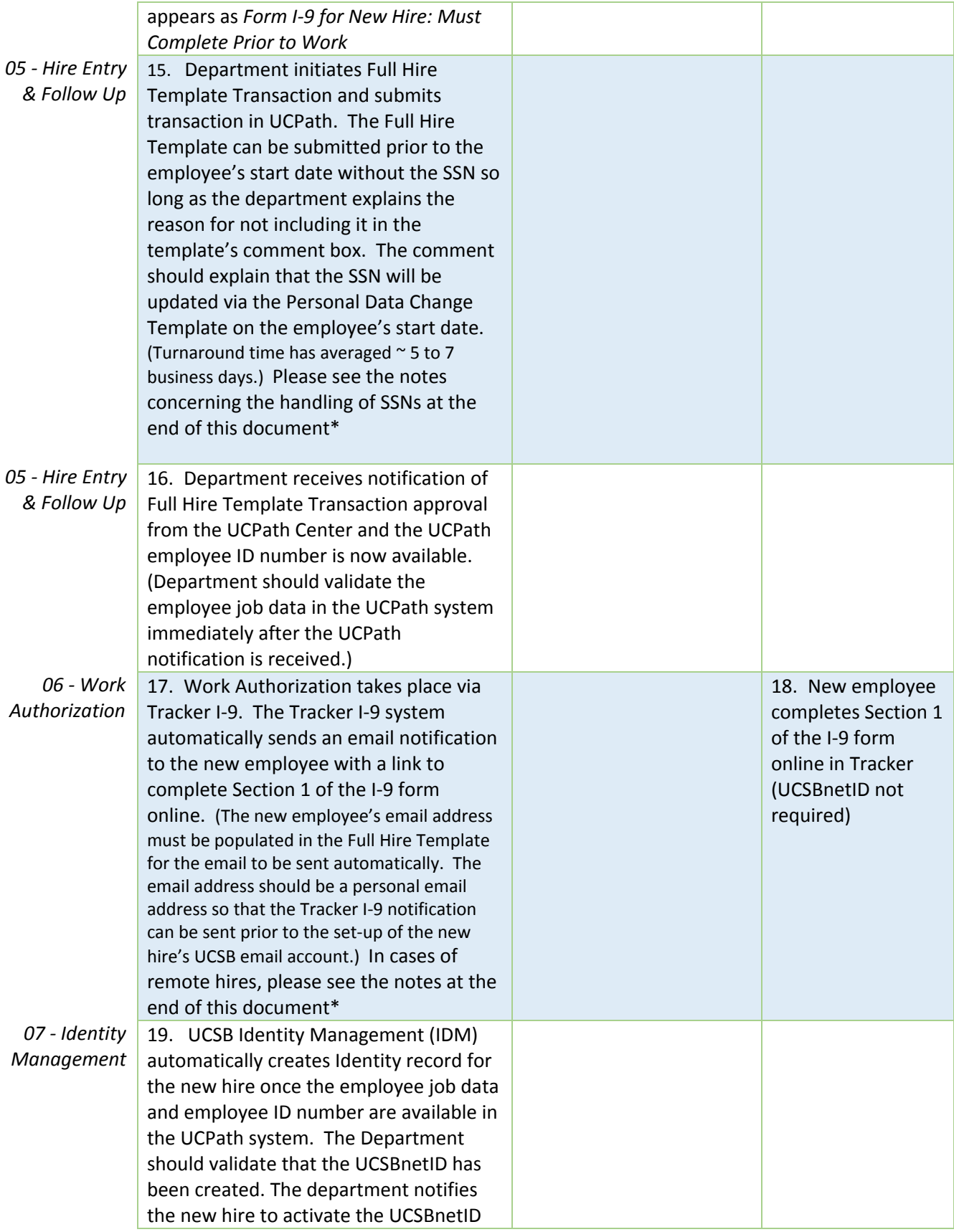

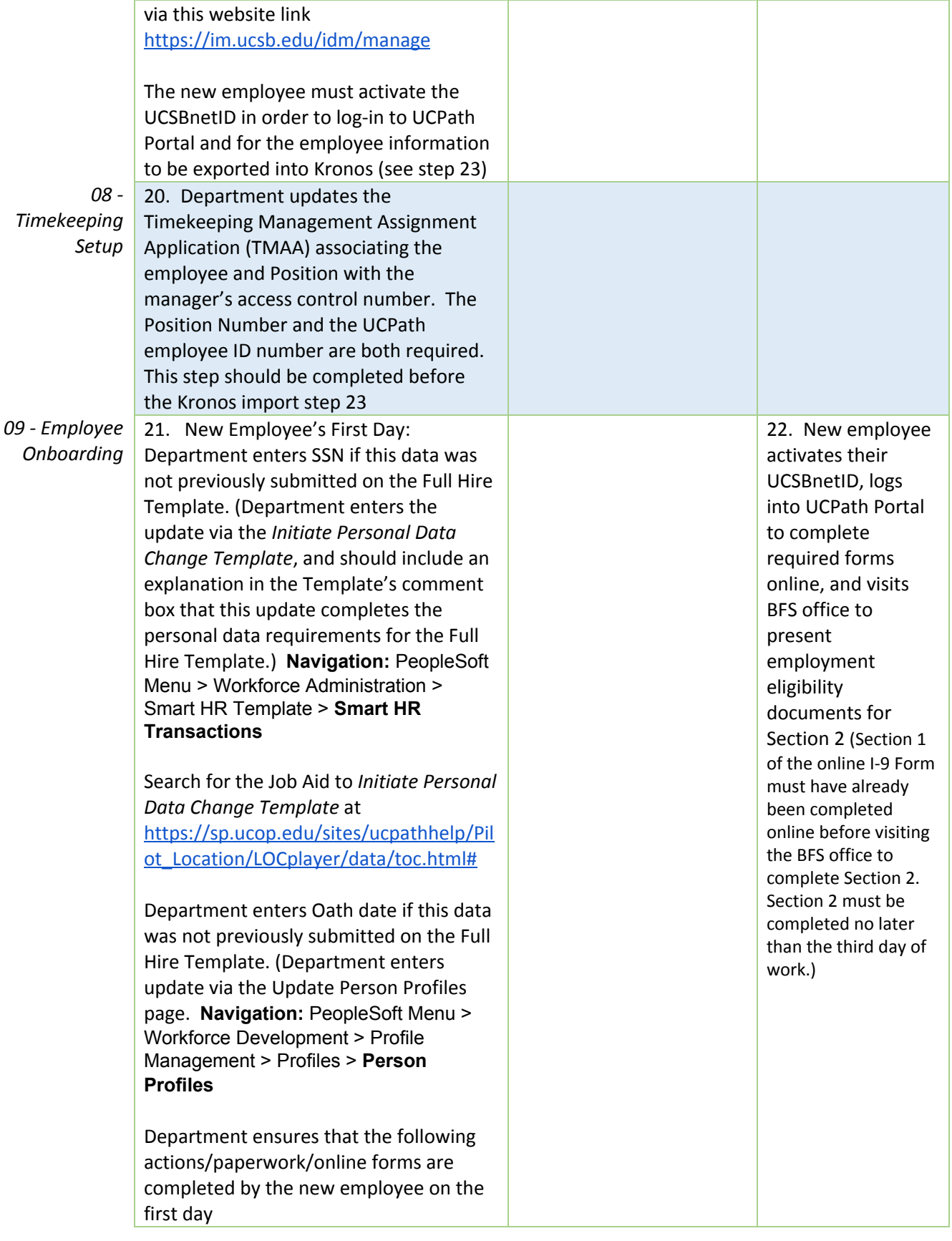

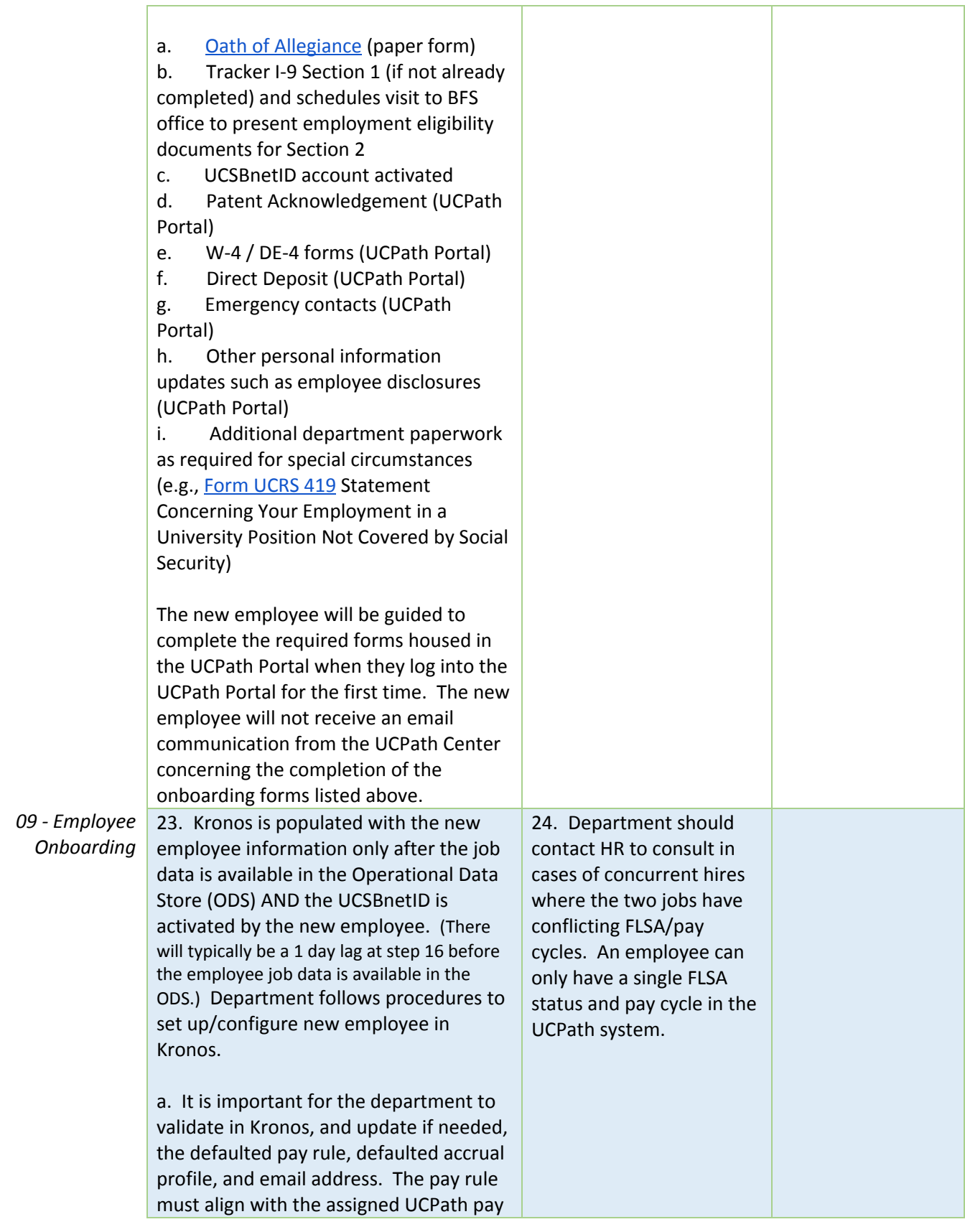

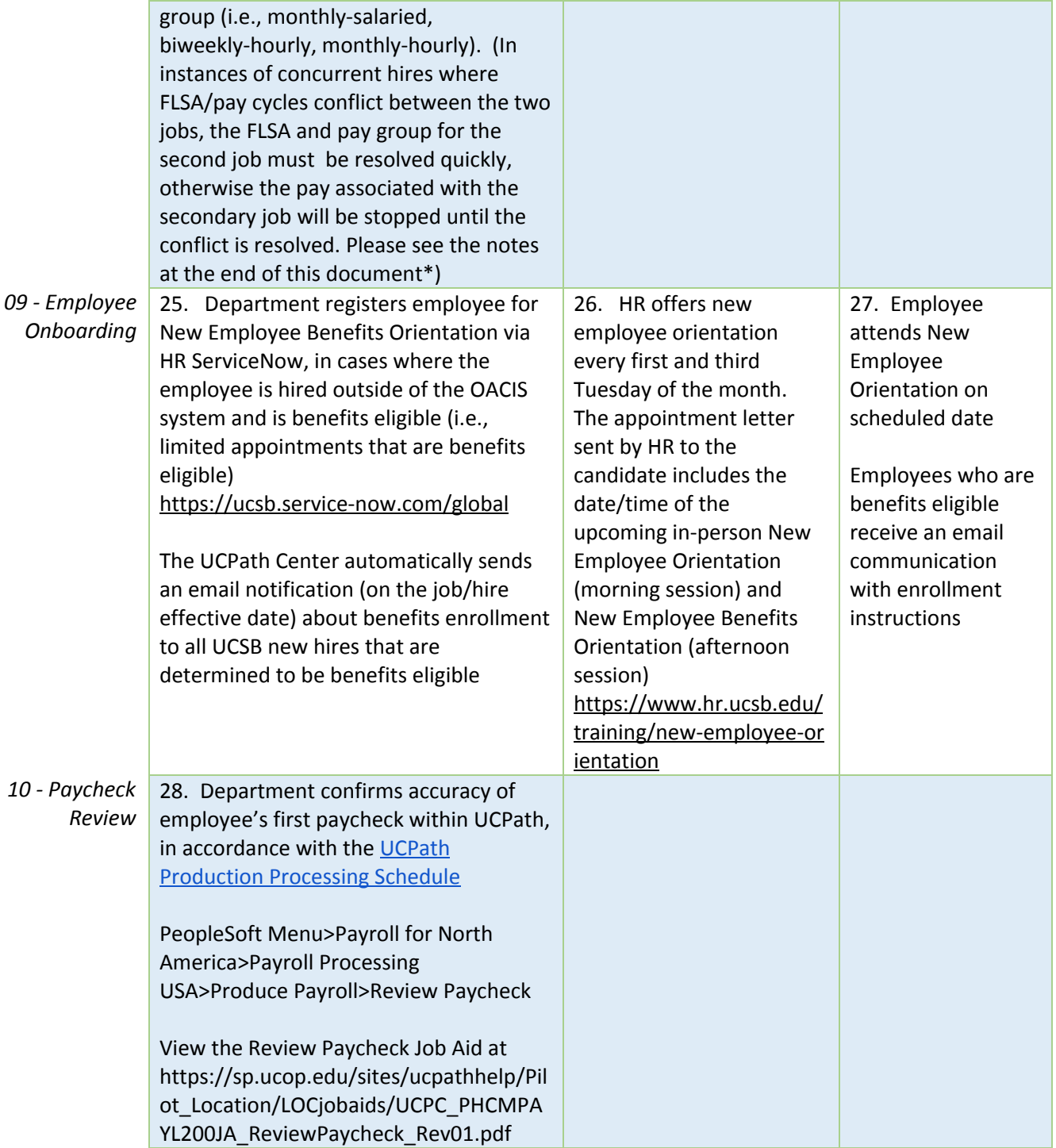

## Academic non-students

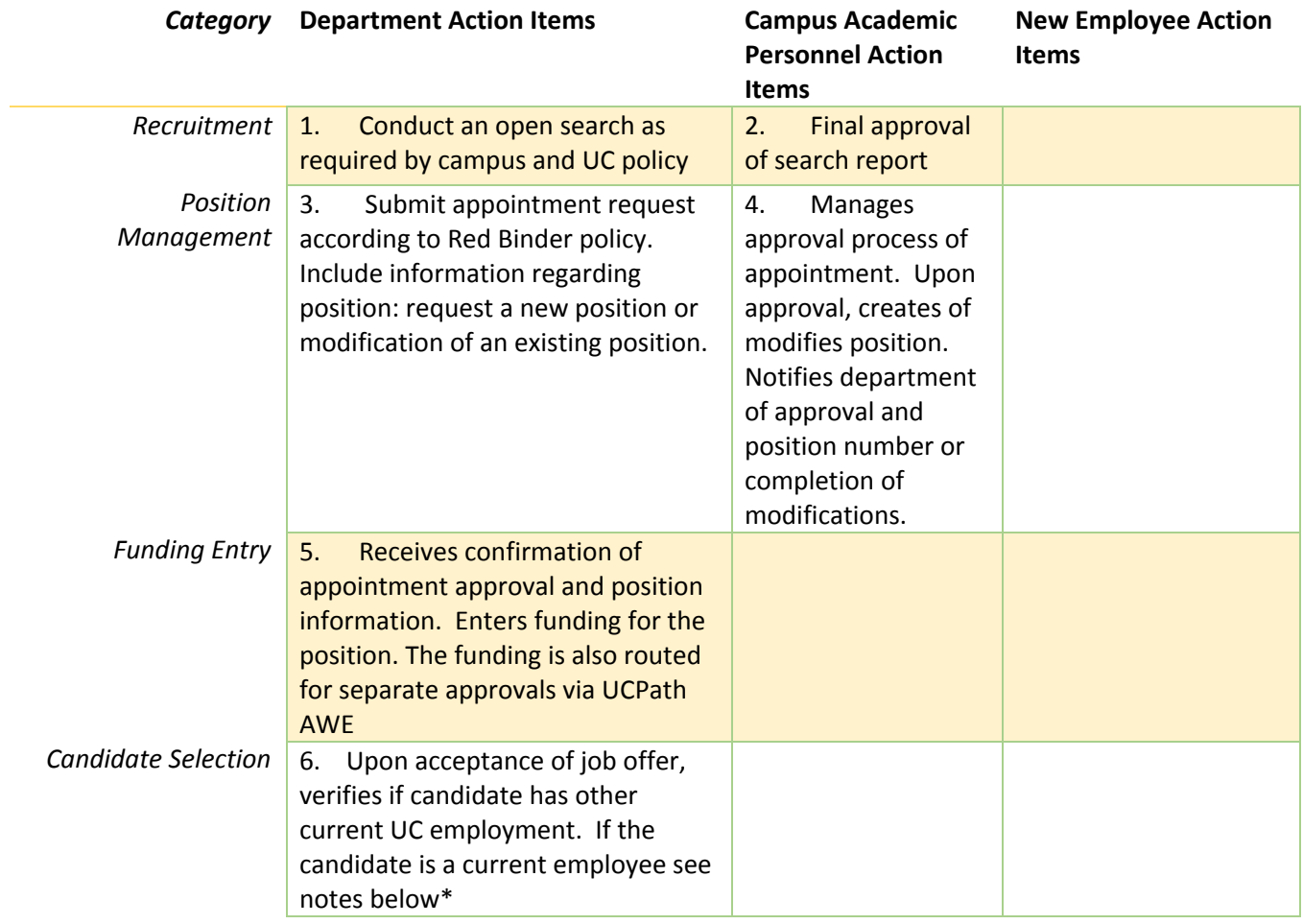

| <b>Candidate Selection</b> | 7. Department collects the<br>candidate's personal data to initiate<br>the Full Hire Template Transaction.<br>Data collection can occur remotely<br>or in-person. <sup>[3]</sup><br>Department advises the new hire to<br>expect an email notification to<br>complete the online I-9 form. The<br>email sender is<br>employment.authorization@univer<br>sityofcalifornia.edu, and the subject<br>line appears as Form I-9 for New<br>Hire: Must Complete Prior to Work                                                                                                    |                                                                                          | 8. Communicates with<br>department by phone,<br>email, or ground mail<br>to exchange<br>information |
|----------------------------|----------------------------------------------------------------------------------------------------|------------------------------------------------------------------------------------------|----------------------------------------------------------------------------------------------------|
| <b>Hire Entry</b>          | Department initiates Full Hire<br>9.<br>Template Transaction and submits<br>transaction in UCPath. The Full Hire<br>Template can be submitted prior to<br>the employee's start date without<br>the SSN so long as the department<br>explains the reason for not including<br>it in the template's comment box.<br>The comment should explain that<br>the SSN will be updated via the<br>Personal Data Change Template on<br>the employee's start date.<br>(Turnaround time has averaged ~ 5 to 7<br>business days.) Please see the notes<br>concerning the handling of SSNs at<br>the end of this document* | 10. Serves as<br>second step<br>approver for Full<br><b>Hire Template</b><br>Transaction |                                                                                                    |
| <b>Hire Entry</b>          | 11. Receives notification of Full<br><b>Hire Template Transaction approval</b><br>from the UCPath Center and the<br>UCPath employee ID number is now<br>available. (Department should<br>validate the employee job data in<br>the UCPath system after the UCPath<br>notification is received.)                                                                                                    |                                                                                          |                                                                                                    |

<sup>&</sup>lt;sup>3</sup> New hires may be asked to provide required information in advance of the hire date by phone, email, or mail. Travel to the campus to provide the information or complete forms in advance of the hire date should be voluntary and optional for the new hire and should not be mandated. Required fields for advance submission of Full Hire Template: First name, Last name, Date of birth, Gender, Home address and personal email address. The email address should be a personal email address so that the Tracker I-9 notification can be sent prior to the set up of the new hire's UCSB email account.

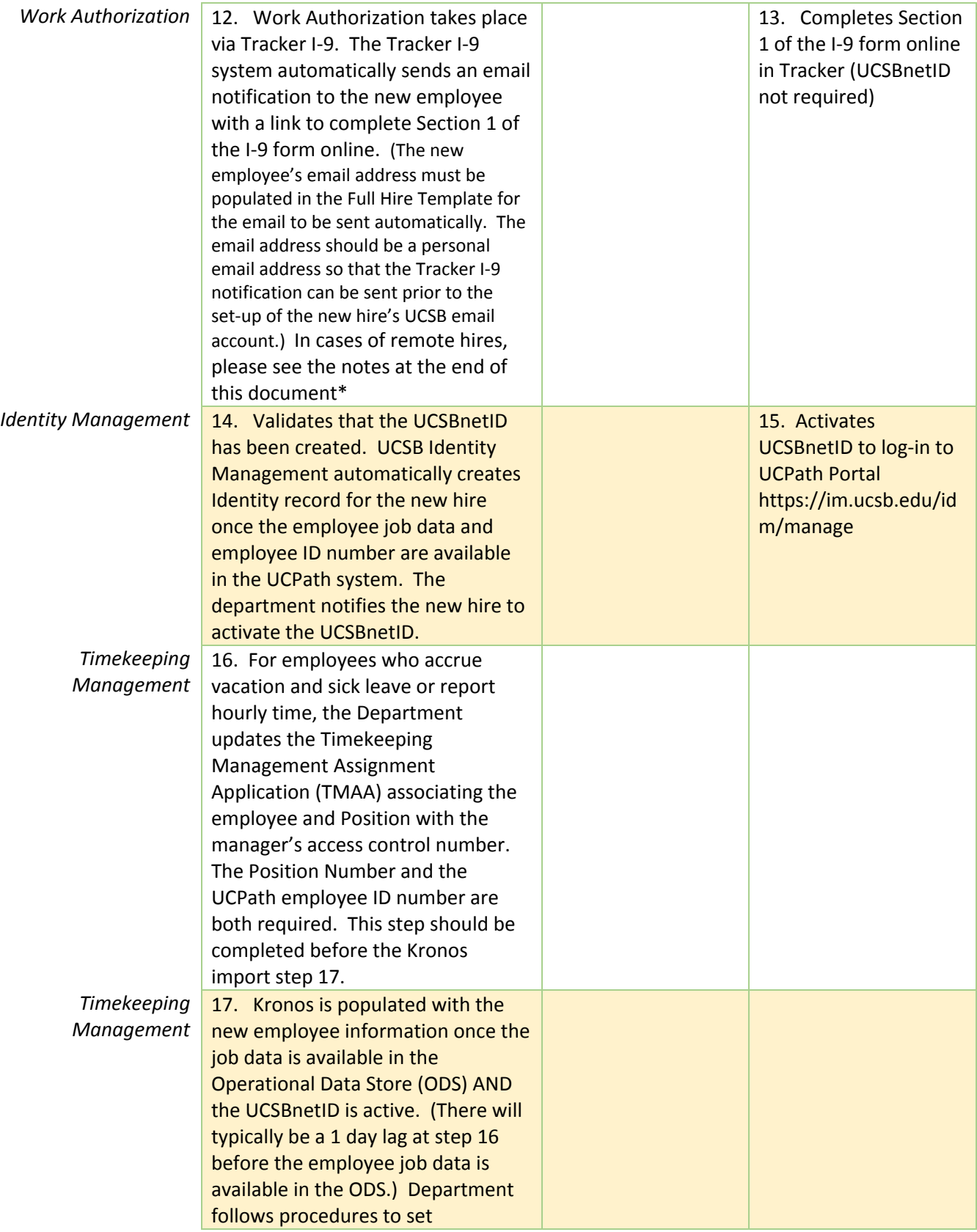

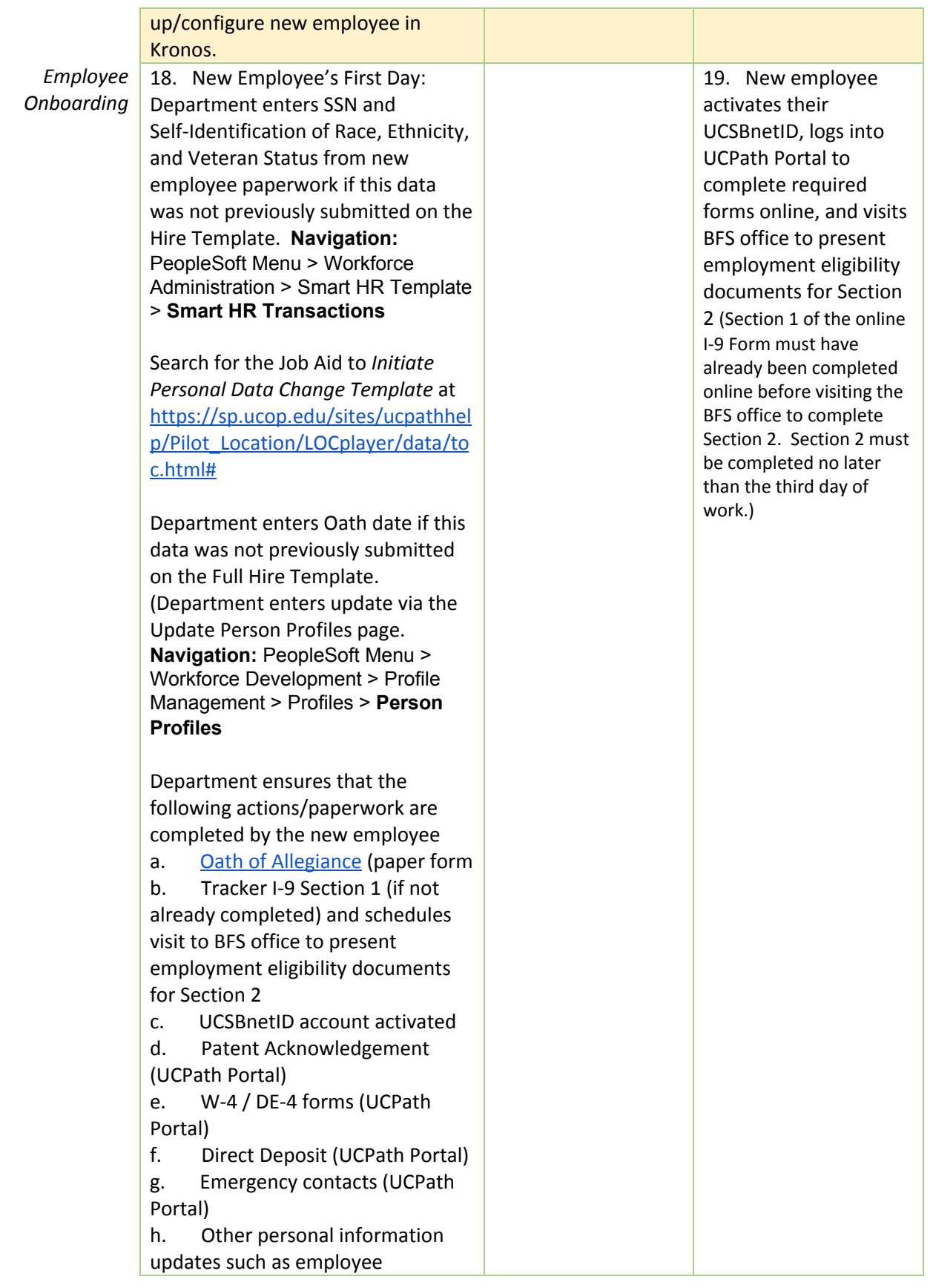

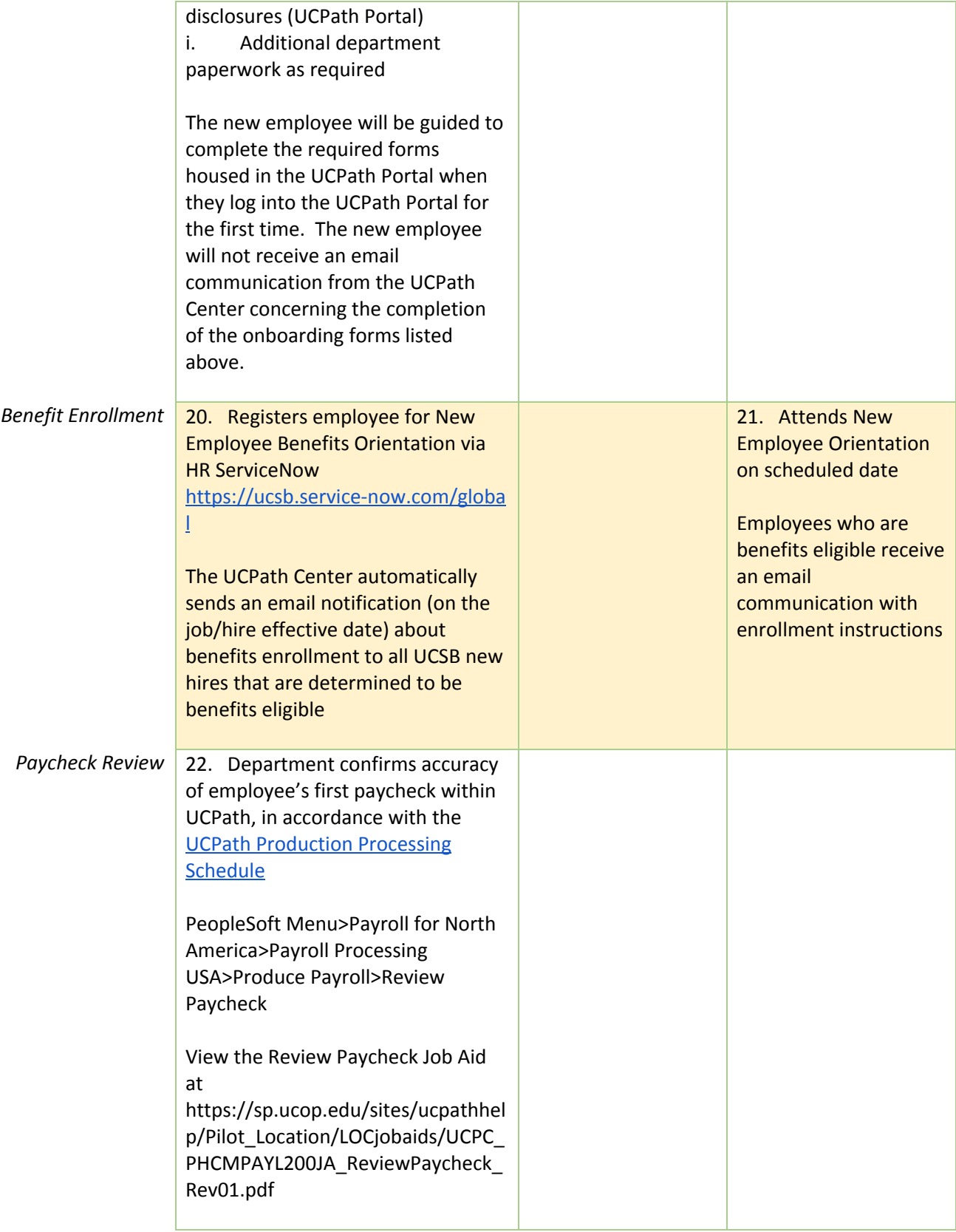

## <span id="page-16-0"></span>Academic Students

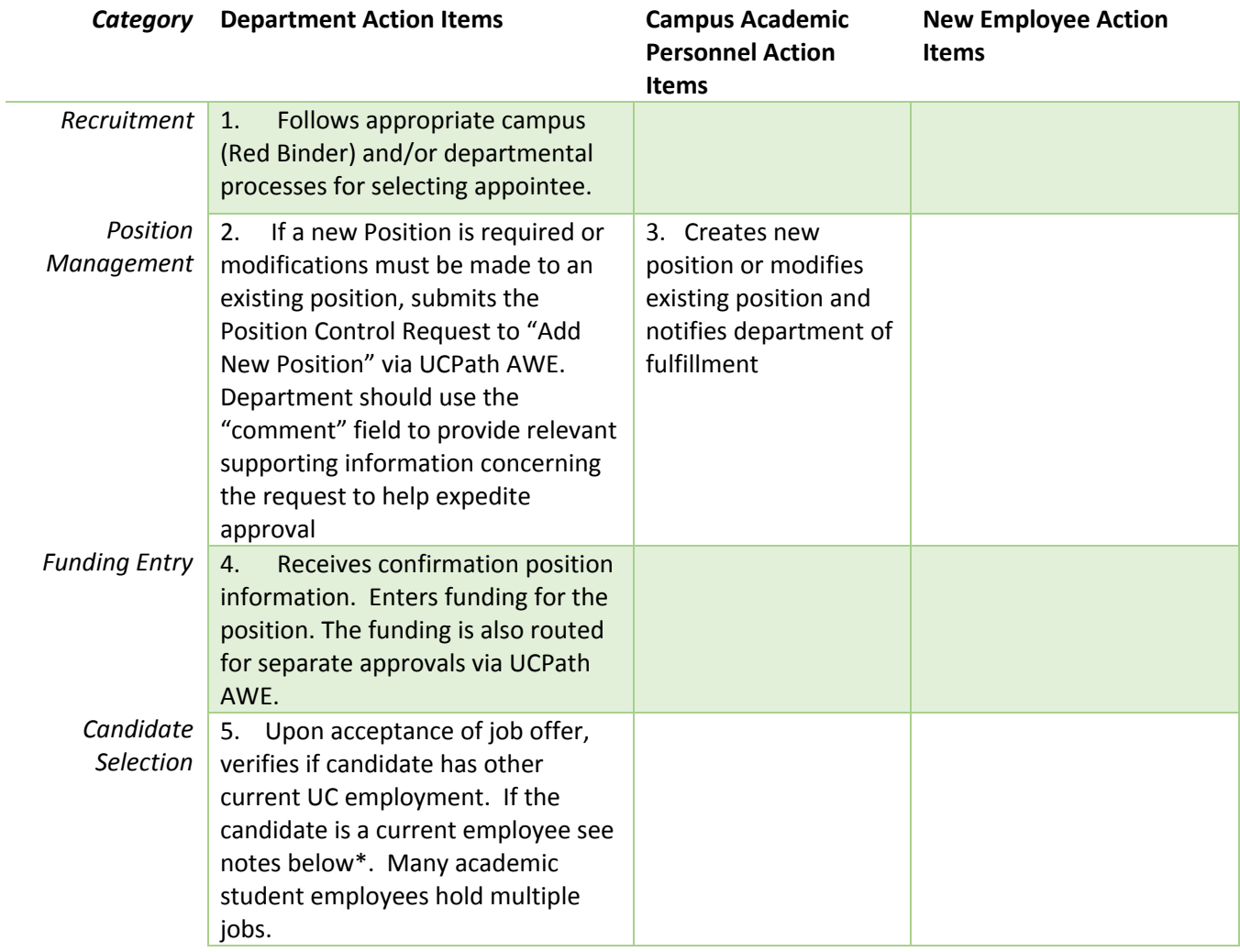

| Selection<br>candidate's personal data to initiate<br>department by phone,<br>the Full Hire Template Transaction.<br>email, or ground mail to<br>Data collection can occur remotely<br>exchange information<br>or in-person. <sup>[4]</sup><br>Department advises the new hire to<br>expect an email notification to<br>complete the online I-9 form. The<br>email sender is |
|----------------------------------------------------------------------------------------------------|
|                                                                                                    |
|                                                                                                    |
|                                                                                                    |
|                                                                                                    |
|                                                                                                    |
|                                                                                                    |
|                                                                                                    |
|                                                                                                    |
| employment.authorization@unive                                                                                                    |
| rsityofcalifornia.edu, and the                                                                                                    |
| subject line appears as Form I-9 for                                                                                                    |
| New Hire: Must Complete Prior to                                                                                                    |
| Work                                                                                                    |
| <b>Hire Entry</b><br>8. Department initiates Full Hire                                                                                                    |
| Template Transaction and submits                                                                                                    |
| transaction in UCPath. The Full Hire                                                                                                    |
| Template can be submitted prior to                                                                                                    |
| the employee's start date without                                                                                                    |
| the SSN so long as the department                                                                                                    |
| explains the reason for not including                                                                                                    |
| it in the template's comment box.                                                                                                    |
| The comment should explain that                                                                                                    |
| the SSN will be updated via the                                                                                                    |
| Personal Data Change Template on                                                                                                    |
| the employee's start date.                                                                                                    |
| (Turnaround time has averaged $\sim$ 5 to 7                                                                                                    |
| business days.) Please see the notes                                                                                                    |
| concerning the handling of SSNs at                                                                                                    |
| the end of this document*                                                                                                    |
| <b>Hire Entry</b><br>9. Receives notification of Full Hire                                                                                                    |
| Template Transaction approval from                                                                                                    |
| the UCPath Center and the UCPath                                                                                                    |
| employee ID number is now                                                                                                    |
| available. (Department should                                                                                                    |
| validate the employee job data in                                                                                                    |
| the UCPath system after the UCPath                                                                                                    |
| notification is received.)                                                                                                    |

<sup>4</sup> New hires may be asked to provide required information in advance of the hire date by phone, email, or mail. Travel to the campus to provide the information or complete forms in advance of the hire date should be voluntary and optional for the new hire and should not be mandated. Required fields for advance submission of Full Hire Template: First name, Last name, Date of birth, Gender, Home address and personal email address. The email address should be a personal email address so that the Tracker I-9 notification can be sent prior to the set up of the new hire's UCSB email account.

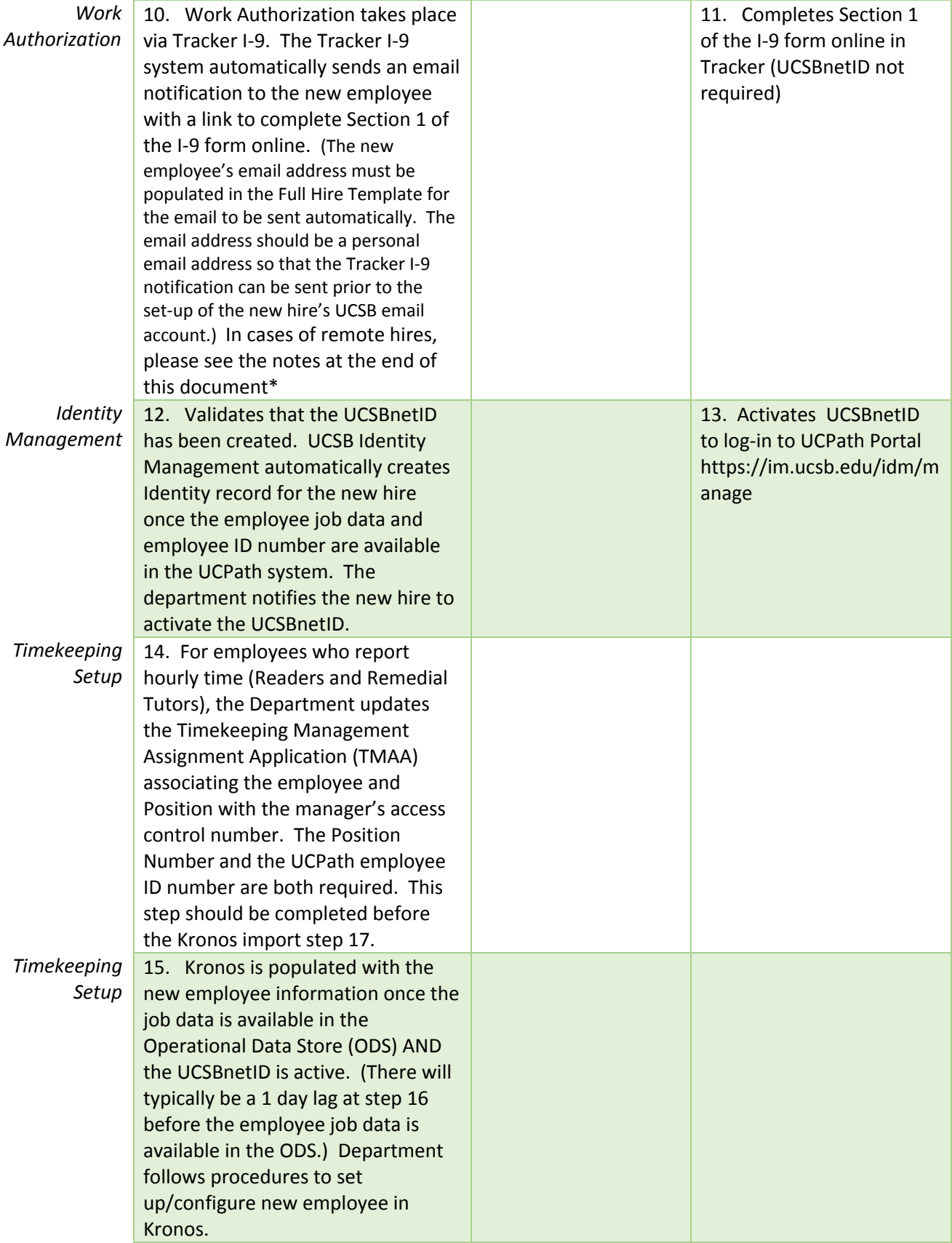

#### *Employee Onboarding*

16. New Employee's First Day: Department enters SSN and Self-Identification of Race, Ethnicity, and Veteran Status from new employee paperwork if this data was not previously submitted on the Hire Template. **Navigation:** PeopleSoft Menu > Workforce Administration > Smart HR Template > **Smart HR Transactions**

Search for the Job Aid to *Initiate Personal Data Change Template* at [https://sp.ucop.edu/sites/ucpathhel](https://sp.ucop.edu/sites/ucpathhelp/Pilot_Location/LOCplayer/data/toc.html#) [p/Pilot\\_Location/LOCplayer/data/to](https://sp.ucop.edu/sites/ucpathhelp/Pilot_Location/LOCplayer/data/toc.html#) [c.html#](https://sp.ucop.edu/sites/ucpathhelp/Pilot_Location/LOCplayer/data/toc.html#)

Department enters Oath date if this data was not previously submitted on the Full Hire Template. (Department enters update via the Update Person Profiles page. **Navigation:** PeopleSoft Menu > Workforce Development > Profile Management > Profiles > **Person Profiles**

Department ensures that the following actions/paperwork are completed by the new employee a. Oath of [Allegiance](https://www.bfs.ucsb.edu/sites/www.bfs.ucsb.edu/files/forms/State%20Oath%20of%20Allegiance.pdf) (paper form

b. Tracker I-9 Section 1 (if not already completed) and schedules visit to BFS office to present employment eligibility documents for Section 2

c. UCSBnetID account activated

d. Patent Acknowledgement (UCPath Portal)

e. W-4 / DE-4 forms (UCPath Portal)

f. Direct Deposit (UCPath Portal)

g. Emergency contacts (UCPath Portal)

h. Other personal information updates such as employee disclosures (UCPath Portal) i. Additional department

17. New employee activates their UCSBnetID, logs into UCPath Portal to complete required forms online, and visits BFS office to present employment eligibility documents for Section 2 (Section 1 of the online I-9 Form must have already been completed online before visiting the BFS office to complete Section 2. Section 2 must be completed no later than the third day of work.)

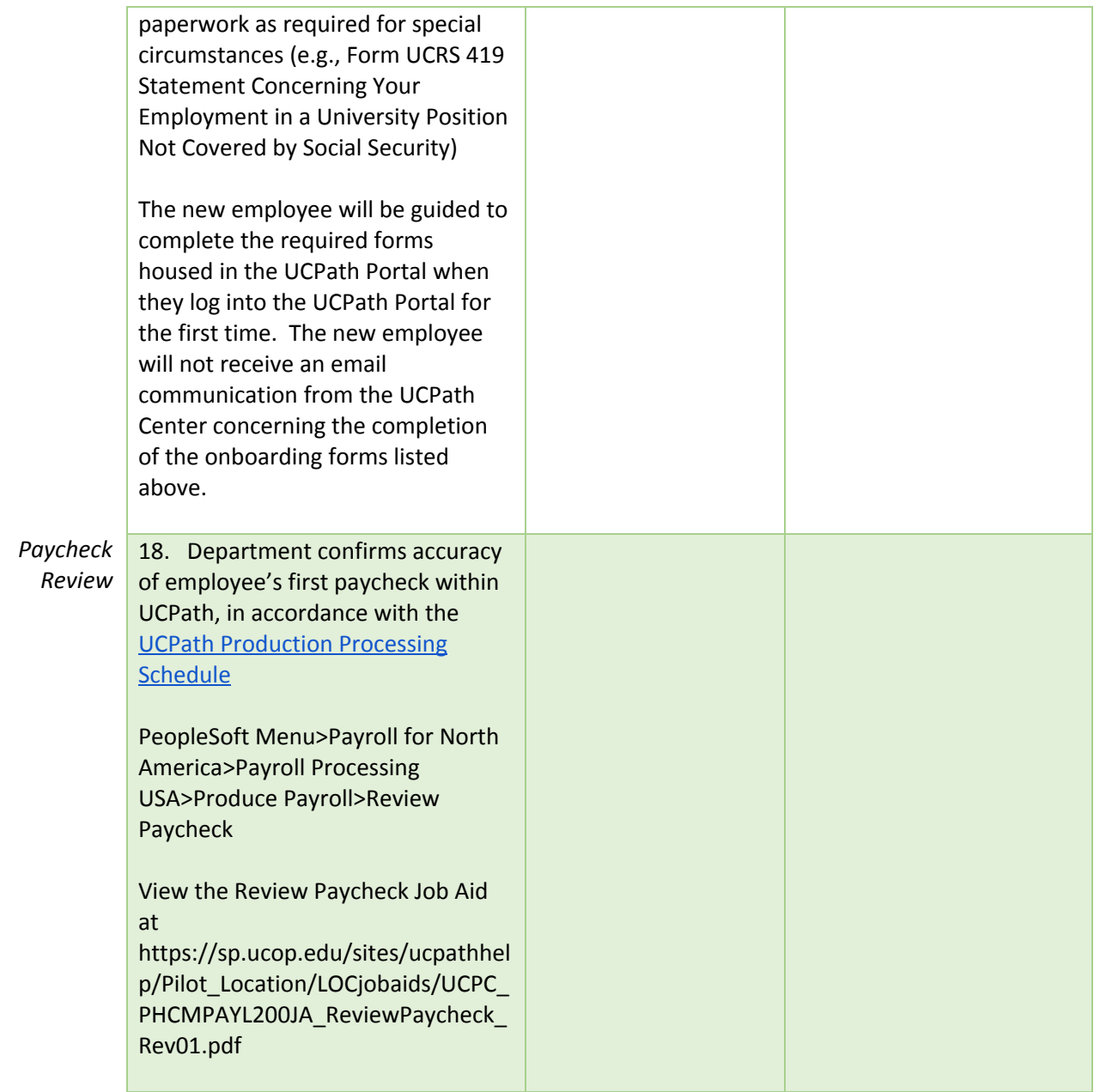

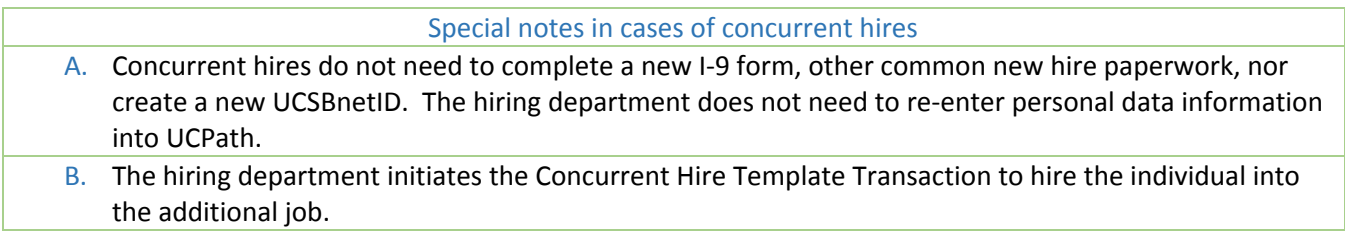

PeopleSoft Menu>Workforce Administration>Smart HR Template>Smart HR Transactions. Select template titled UC\_CONC\_HIRE

View the Concurrent Hire Job Aid at <https://ucsb.box.com/s/uyxikwavk388bd8mvyl1srpumc9esj4w>

- C. The hiring department should contact the Compensation unit in Human Resources to consult in cases where the additional staff job will create a conflict with the FLSA/pay cycle for the existing job(s). An employee can only have a single FLSA status and pay cycle in the UCPath system. Human Resources may need to consult with the Academic Personnel Office in cases where the existing job(s) are academic appointments.
- D. It is important for the hiring department to validate the default configuration in Kronos for the employee, and update if needed, the pay rule and accrual profile in order to avoid any FLSA or pay cycle conflicts. The pay rule must align with the assigned UCPath pay group (i.e., monthly-salaried, biweekly-hourly, monthly-hourly).

#### Special notes concerning the collection of Social Security Numbers (SSN)

When the SSN is requested of the new employee, it should be requested in a manner in which the information is updated in the UCPath system in a timely and secure manner. If SSNs are recorded on a paper form for data entry purposes, the data entry should be completed on the employee's first day, and destroyed once the SSN is uploaded into UCPath and the transaction is approved. Copies of the SSN card should not be retained in the employee's file.

#### Special notes for completing the I-9 form for remote hires

For remote hires, the following steps should be taken to complete the online I-9 Form. Contact Shannon Jackson in BFS (email: shannon.jackson@bfs.ucsb.edu) to coordinate the arrangements for a remote reviewer. Provide the following information to BFS:

- 1. the new employee's name, ID number, and email address
- 2. a contact name, email address, and title of the person at a college or university local to the new employee who will be reviewing the employment eligibility documents. If one is not available a Notary is also an option. If a notary is used, the Notary's commission # will need to be provided

The remote reviewer will need to upload a picture of the documents into Tracker. Once the remote I-9 is completed, BFS will be notified and will check for any errors and then accept or reject the completed I-9 Form.